## ANDROID-এ NHS টেস্ট অ্যান্ড ট্রেস অ্যাপ ডাউনলোড করার নির্দেশিকা

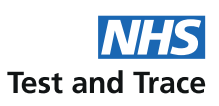

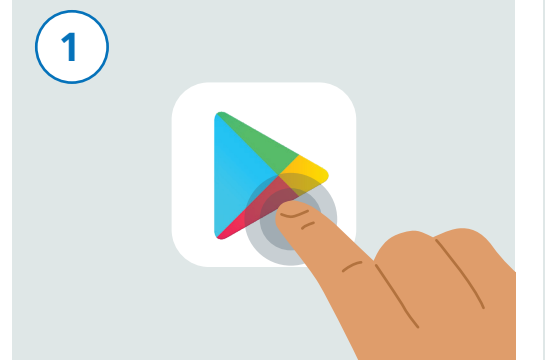

আপনাব ফোন টি কে আনলক ককন। আপনাব ফোন স্ক্রল করে "Play Store" নামক অ্যাপটি খুঁজে ।<br>বেব কৰুন। আপটিকে উপবে দেওয়া ছবিব মতো দেখতে। সেটিকে চালু করার জন্য এর উপর টোকা  $\widehat{d}$ जित।

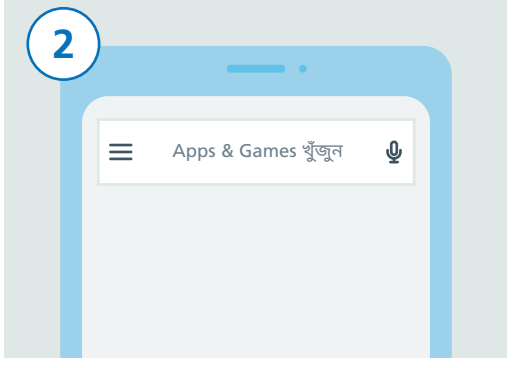

স্কিনের একেবাবে উপবেব দিকে আপনি একটি সার্চ বাক্স দেখতে পাবেন যাতে "Search for apps & names" লেখা থাকবে। এই সার্চ বাক্সটিতে টোকা দিন।

6

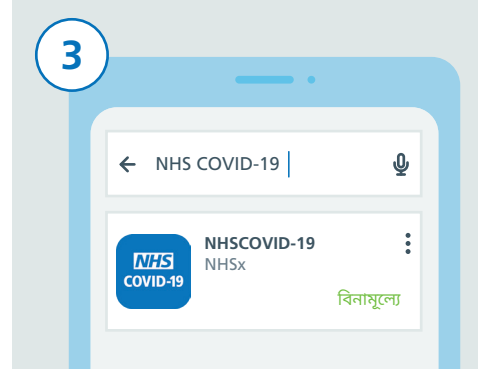

"NHS COVID-19" টাইপ করুন। সার্চ বাক্সের নিচে এইবার আপনি আপনার স্কিনে NHS টেস্ট অ্যান্ড আপনি ফলাফলের একটি তালিকা দেখতে পাবেন। টেস অ্যাপ সংক্রান্ত বিস্তারিত তথ্য দেখতে পাবেন। "NHSCOVID-19" নামক ফলাফলটিতে টোকা দিন "ইনস্টল কৰুন" বোতামটিতে টোকা দিন।

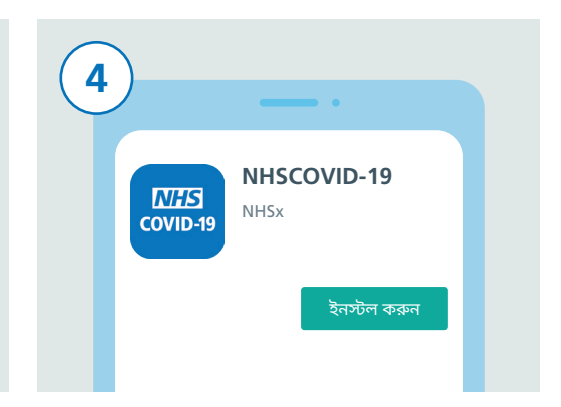

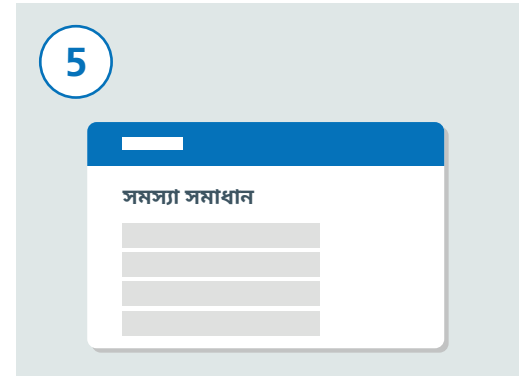

এতে যদি কাজ না হয়, তাহলে NHS টেস্ট অ্যান্ড টেস ওয়েবসাইট www.covid19.nhs.uk-এ গিয়ে "সমস্যা সমাধান" দেখন যা আপনাকে সাহায্য কববে।

এইবার আপনাকে আপনার ব্লটুথ চালু করতে হবে যাতে অ্যাপটা কাজ করতে পাঁরে। সেটা করার জন্য, প্রথমে আপনার "সেটিংস" অ্যাপটা খঁজে বেব করুন এবং তাব উপর টোকা দিন।

স্কুল করে তালিকাটির নিচের দিকে আসন এবং "সংযুক্ত ডিভাইসগুলি" বা "Connections" খুঁজুন, যা আপনার ফোনের মডেলের উপর নির্ভর করে। এবং তাবপর তাতে টোকা দিন।

সংযুক্ত ডিভাইসগুলি ৱটথ. ডাইভিং মোড. NFC

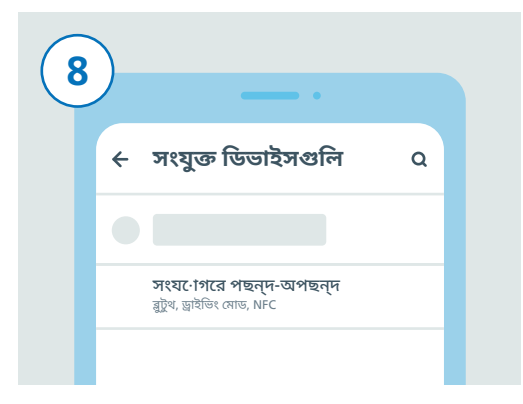

এরপর, স্কুল করে তালিকার নিচে আসন। হয় "সংযুক্ত থাকার পছন্দ-অপছন্দ" নতুবা "ব্লটুথ" খঁজন এবং তাতে টোকা দিন।

## ANDROID-এ NHS টেস্ট অ্যান্ড ট্রেস অ্যাপ ডাউনলোড করার নির্দেশিকা

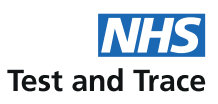

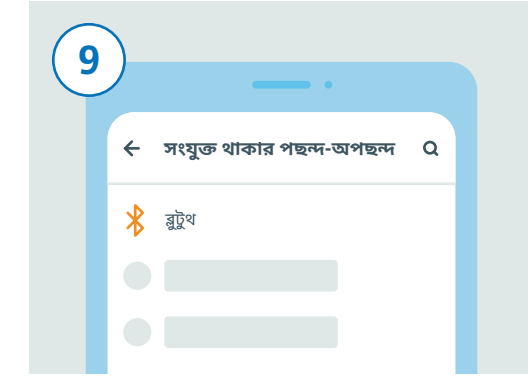

শেষের ধাপে আপনি যদি "সংযুক্ত থাকার পছন্দ-অপছন্দ"-এ টোকা দিয়ে থাকেন, তাহলে এইবার "ব্লুটুথ" খুঁজুন এবং তাতে টোকা দিন। আপনি ব্লুটুথ-এ টোকা দিয়ে থাকলে আপনাকে আব এই অতিবিক্ত ধাপটি পাব কবতে হবে না।

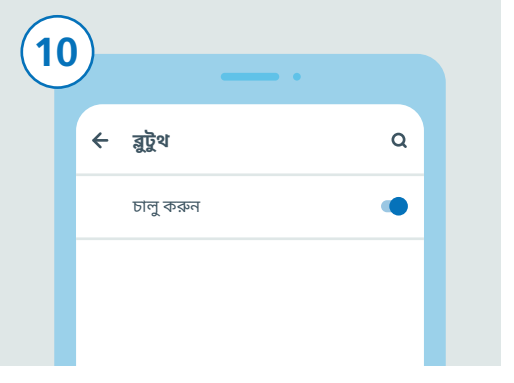

ডানদিকে থাকা স্লাইডারের উপর টোকা দিয়ে ব্লটুথ চালু করুন। স্লাইডারের রং বদলে গেলে আপনি এটি চাল অবস্থায় দেখবেন।

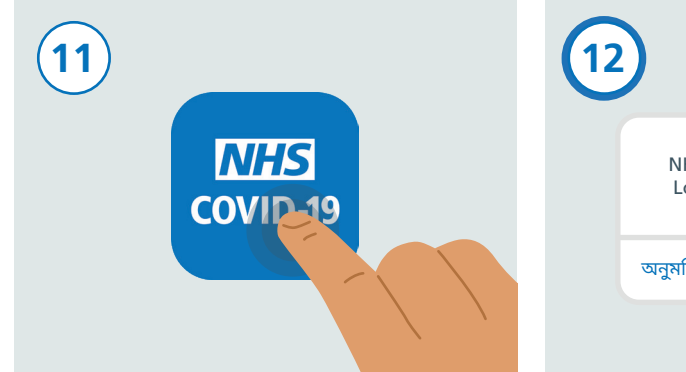

হোম বাটনটি টিপুন বা স্ক্রিনটা সোয়াইপ আপ করে ্যা<br>পাপনার হোম স্ক্রিনে ফিরে আসুন যেখানে আপনি আপনার সমস্ত অ্যাপগুলি দেখতে পারেন। NHS টেস্ট অ্যান্ড ট্রেস অ্যাপ খুঁজুন এবং সেটিকে চালু কবাব জন্য তাব উপব টোকা দিন।

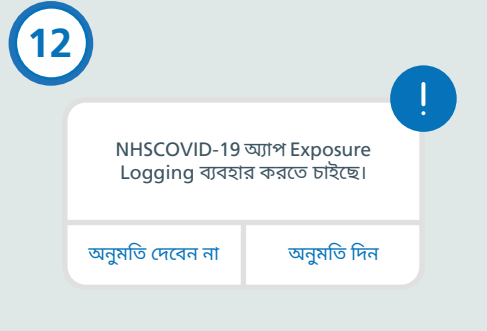

অ্যাপটি সেট-আপ করার জন্য নিচের ধাপগুলিকে অনুসরণ করুন। এর মধ্যে "Exposure Logging" অনুমোদনের বিষয়ও অন্তর্ভুক্ত থাকে যা আপনি ্রুষ্টিক সম্মান সময়ত হয়।<br>ঝঁকিগ্রস্ত কিনা তা শনাক্ত করার জন্য ব্যবহৃত হয়।

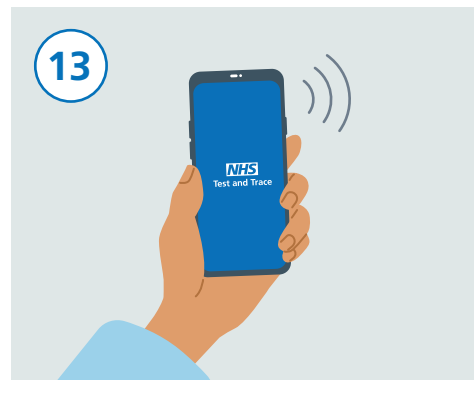

আপনার সেট-আপ সম্পূর্ণ হয়ে গেলে, এখন আপনার NHS টেস্ট অ্যান্ড টেস অ্যাপ কার্যকর বয়েছে ও চলছে।

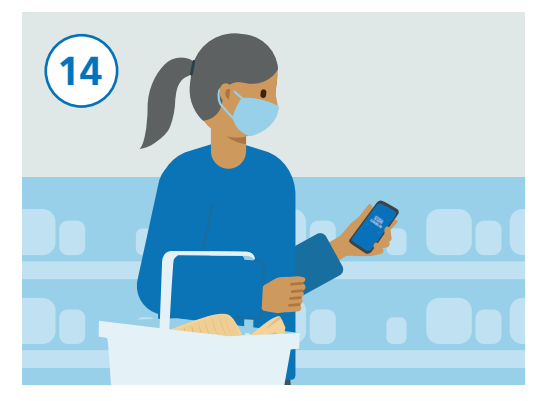

আপনি স্বাভাবিকভাবেই আপনাব ফোনটা ব্যবহার করে যেতে পারেন, তবে খেয়াল রাখবেন অ্যাপ যেন ব্যাকগ্রাউন্ডে চালু থাকে এবং ব্লটুথ চালু করা থাকে। আপ আপনার অবস্থান ট্যাক করবে না।